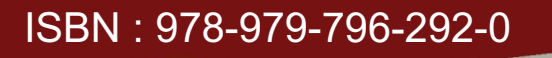

**Ilmu Pertanian** 

# **PROSIDING DAN GELAR PRODUI**

Festival Produk Inovasi - Hilirisasi Hasil Riset dan Pengabdian Masyarakat Menuju Indonesia Berkemajuan

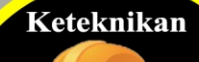

**Rekayasa** Teknologi

## **Kesehatan**

Psikologi

Ilmu Pendidikan

Lingkungan

### **Malang, 17 - 18 Oktober 2017**

**Sosial Humaniora** 

Direktorat Penelitian dan Pengabdian Kepada Masyarakat Universitas Muhammadiyah Malang 2017

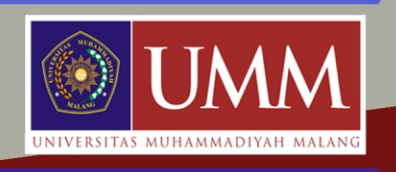

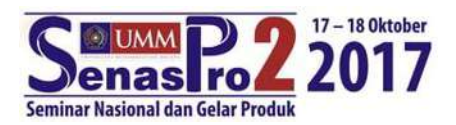

#### **PENERAPAN MULTI VIRTUAL APPLIANCE SERVER PADA PENGEMBANGAN LABORATORIUM MENGGUNAKAN TEKNOLOGI VIRTUALISASI**

#### **Fauzan Masykur**

Program Studi Teknik Informatika, Universitas Muhammadiyah Ponorogo Alamat Korespondensi : Jl. Budi Utomo No 10 Ponorogo E-mail: [fauzan.art@gmail.com](mailto:fauzan.art@gmail.com)

#### **Abstrak**

*Letak dari keberadaan teknologi cloud computing ada pada virtualisasi. Adanya virtualisasi mampu merambah keberbagai sektor misalnya pada pengembangan laboratorium komputer sebagai jantung proses belajar mengajar di sebuah institusi pendidikan. Laboratorium komputer sangat mutlak diperlukan guna mendukung keberlangsungan proses pendidikan. Laboratorium komputer dituntut untuk selalu mengikuti perkembangan teknologi yang begitu pesat namun akan timbul hambatan yakni proses upgrade hardware akan memakan biaya yang tidak sedikit. Sedangkan kebutuhan finansial setiap insitusi pendidikan tidak hanya digunakan untuk upgrade hardware saja. Kendala dalam hal upgrade hardware ini dapat diatasi dengan memanfaatkan teknologi virtualiasasi. Dengan virtualisasi mampu menjalankan sebuah berbagai operating system di atas operating system yang lain dengan kata lain satu buah personal computer (pc) mampu menjalankan berbagai macam operating system dan mampu diakses oleh beberapa user. Pada penelitian pengembangan laboratorium komputer ini dilakukan di laboratorium Program Studi Teknik Informatika Universitas Muhammadiyah Ponorogo dengan jumlah user sebanyak 10 pc dan 1 buah server. Pada server diinstal sebuah operating system yakni Proxmox Virtual Environment sebagai virtual machine yang artinya operating system beserta aplikasinya berjalan di atas proxmox ve tersebut. Dengan demikian server yang sudah terinstall proxmox ve akan berfungsi sebagai multi virtual appliance server. Dengan adanya virtualisasi dimungkinkan mampu mengatasi kendala up grade hardware laboratorium sehingga efisiensi biaya bisa dimaksimalkan. Pengujian server menunjukkan bahwa resource yang dibutuhkan sebesar 85% dari seluruh resources yang dimiliki server dengan demikian teknologi virtualisasi ini layak untuk diterapkan dan dikembangkan lebih lanjut dengan lebih banyak user.*

**Kata kunci**: virtualisasi, multi appliance server, laboratorium, cloud computing.

#### **1. PENDAHULUAN**

Keberadaan sebuah laboratorium di institusi pendidikan menjadi sesuatu yang mutlak diperlukan guna mendukung terciptanya suasana akademik sehingga mahasiswa mendapatkan keseimbangan antara teori dan praktek. Dengan hanya mendapatkan teori saja tentu terasa kurang lengkap tanpa dibarengi dengan praktek secara langsung. Kebutuhan akan praktek bagi mahasiswa tentunya perlu didukung dengan suasana laboratorium yang memadai, baik itu dari sisi kenyamanan, hardware, software dan aplikasi-aplikasi pendukung lainnya. Dengan berkembangnya teknologi informasi saat ini sangat dimungkinkan suasana laboratorium yang memadai bisa terus terjaga dengan selalu meng-*update* hardware maupun software dan aplikasi-aplikasi pendukung lainnya.

Teknologi yang berkembang saat ini adalah teknologi *cloud computing* yang mampu menjembatani kebutuhan praktek di laboratorium khususnya laboratorium komputer. Dengan teknologi *cloud computing,* semua software dan aplikasi-aplikasi pendukung serta data menjadi tersentralisasi atau terpusat pada sebuah komputer sebagai server. Dengan adanya server inilah semua software dan aplikasi pendukung di-*install,* komputer yang digunakan *user* tidak perlu lagi ter-install beraneka ragam software. Inti dari teknologi *cloud computing* ini adalah *virtualisasi*. Dengan adanya *virtualisasi*, komputer *user* tidak perlu lagi bersentuhan dengan software-software yang dibutuhkan melainkan hanya mengakses saja dari server sebagai pusatnya. Terdapat banyak

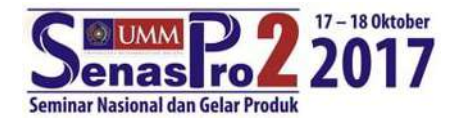

macam aplikasi *virtualisasi,* antara lain Proxmox, VMware, Virtualbox, VirtualPC dan sebagainya. Aplikasi-aplikasi tersebut merupakan sebuah aplikasi yang mampu menjalankan lebih dari satu sistem operasi di atas sistem operasi. Misalnya sebuah linux OS bisa berjalan di atas Windows OS dan juga mampu menjalankan software-software bahasa pemrograman yang diakses dari komputer *user.*

Dari berbagai macam aplikasi virtualisasi, Proxmox merupakan sebuah sistem operasi yang mampu menjalankan berbagai sistem operasi dan aplikasi-aplikasi di dalam Proxmox tersebut. Dengan adanya proxmox, hardware komputer user tidak perlu sering di-*update* sehingga bisa menekan biaya pengembangan infrastruktur laboratorium komputer. Cukup dengan *minimum requirement* sebuah komputer *user* bisa menjalankan berbagai aplikasi di laboratorium komputer. Semua aplikasi kebutuhan laboratorium komputer cukup di-*install* di server dengan sistem operasi Proxmox tersebut.

#### **1.1 Cloud Computing**

Teknologi cloud computing merupakan teknologi yang memberi pelayanan kepada setiap pengguna secara *remote* dan bisa diakses setiap saat. Berbagai *resources* yang disediakan pihak penyedia *cloud computing* adalah *server, storage, software* aplikasi dan jaringan menjadi satu kesatuan dan bisa dinikmati dengan model *client-server*. Teknologi *cloud* disebut bisa mengurangi penggunaan bantuan secara teknis dari pihak penyedia dikarena semua *resources* sudah disediakan secara "*cloud*".

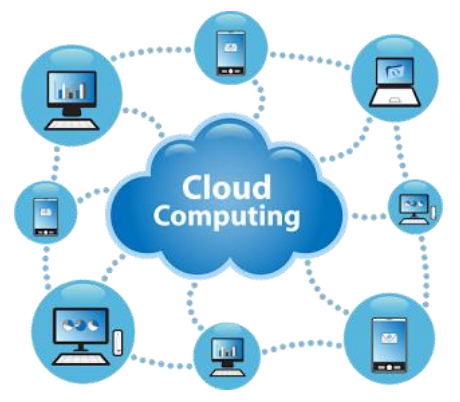

**Gambar 1.** Ilustrasi Cloud Computing

Cloud computing merupakan hasil evolusi dari teknologi yang sudah ada sebelumnya, yaitu grid computing. Grid computing dapat dipandang sebagai penggabungan berbagai jenis komputer yang dihubungkan secara network, sehingga dihasilkan tenaga komputasi yang cukup besar. Grid computing biasanya dibuat untuk menyelesaikan sebuah proyek atau persoalan besar yang tidak dapat diselesaikan oleh sebuah komputer. [3]

#### **1.2 Teknologi Virtualisasi**

Teknologi virtualisasi server ini bertujuan untuk menghindari pemborosan daya proses yang mahal atau dengan kata lain meningkatkan efisiensi serta mengoptimalkan penggunaan processor berinti lebih dari satu. Penghematan lain adalah biaya listrik karena hanya menggunakan satu atau sedikit server saja. [1].

Virtualisasi server adalah penggunaan perangkat lunak yang memungkinkan satu perangkat keras untuk menjalankan beberapa sistem operasi dan *services* pada saat yang sama. Teknologi ini dimulai pada masa *mainframe* beberapa dekade yang lalu untuk menghindari pemborosan daya proses yang mahal atau dengan kata lain meningkatkan efisiensi. Penghematan lain adalah biaya listrik karena hanya menggunakan 1 atau sedikit server saja, serta penghematan pembelian lisensi software. Jika menggunakan *open source*, justru tidak perlu

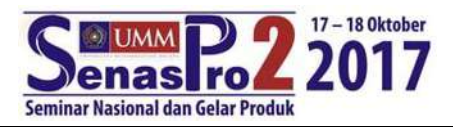

mengeluarkan biaya sedikitpun untuk lisensi. Penghematan lainnya adalah dari segi waktu, karena kita hanya memasang sistem operasi di satu server saja yang langsung dapat digunakan untuk beberapa *services* sekaligus [2]

Virtualisasi menjadikan teknologi yang dibutuhkan saat ini dikarenakan kehandalannya dan berbagai keuntungan yang didapatkan. Keberadaan laboratorium menjadi bisa lebih mudah diupgrade dari satu spesifikasi ke spesifikasi yang lain sesuai perkembangan teknologi.

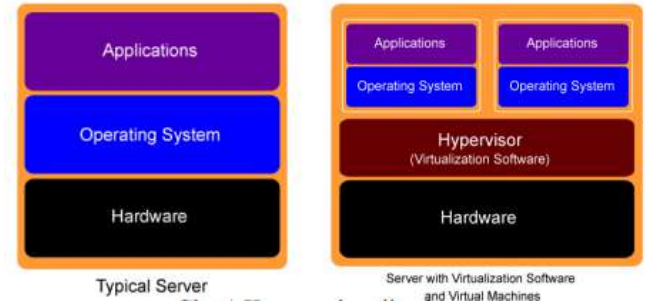

**Gambar 2.** Konsep Virtualisasi

#### **1.3 Proxmox Virtual Environment**

Distro special yang digunakan untuk virtualisasi kali ini adalah Proxmox VE (*Virtual Environment*), berjalan dalam modus teks dan merupakan distro debian. Meskipun berbasis teks proses manajemen pada Proxmox VE sangat mudah dilakukan melalui akses web termasuk dalam melakukan instalasi sistem menggunakan teknologi VNC. Pada penelitian ini kami menggunakan Proxmox VE 4.3

Beberapa hal yang perlu diperhatikan terkait Proxmox sebagai berikut : [4]

- 1. Proxmox disediakan hanya untuk mesin x86\_64 sehingga tidak bisa digunakan pada mesin 32 bit.
- 2. Pada saat instalasi, Proxmox diinstalasi langsung dari CD dan akan menghapus semua isi harddisk sehingga jika ingin sekedar mencoba Proxmox sebaiknya gunakan harddisk kosong atau jalankan pada mesin Virtual.
- 3. Jika ingin menggunakan KVM, Proxmox membutuhkan motherboard/CPU yang mendukung teknologi virtualisasi yaitu Intel VT/AMD-V

| To be not . Frammy When M. W.         |                                                                                                    |                        |                                                                           |                                                                                    |                                         |                    |                                                                      |                   |         |           |               | <b>College Property</b> |
|---------------------------------------|----------------------------------------------------------------------------------------------------|------------------------|---------------------------------------------------------------------------|------------------------------------------------------------------------------------|-----------------------------------------|--------------------|----------------------------------------------------------------------|-------------------|---------|-----------|---------------|-------------------------|
| ÷                                     | C 4 Novamin (Nova122218120231004/hodda/koo-                                                                                                    |                        |                                                                           |                                                                                    |                                         |                    |                                                                      |                   |         |           |               | $\frac{1}{2}$           |
| PROXMOX Wall Engineer (55) hands Town |                                                                                                    |                        |                                                                           |                                                                                    |                                         |                    | You are togethere forecast on the Committee of Christmas II all some |                   |         |           |               |                         |
| Server Mass<br><b>EE DANNAH</b>       | Datacenter                                                                                                    |                        | 0.996                                                                     |                                                                                    |                                         |                    |                                                                      |                   |         |           |               |                         |
| <b>Ho fame</b>                        | Q. Suath<br><b>P</b> Survey<br>O Comez<br><b>E</b> Stirage<br><b>R. Backup</b><br><sup>2</sup> Perintestora<br>4 Ours<br><b>W</b> Groups<br>$%$ Fock<br><b>4 Hours</b><br>4. Authentication<br><b>SOF</b> |                        | $\Box$<br>Type T<br><b>Red version</b><br>٠<br>abietion<br><b>B</b> Hongs | Dourances<br><b>Gueran</b><br><b>Robal (Tauzbaky)</b><br><b>Inspirion (Sougar)</b> | Dok sage.<br>0.576<br>66.6<br>m<br>0.0% | Morney as<br>17.0% | <b>CPU soups</b><br>0.0% of 20.                                      | Upton<br>00:06:03 | Sainty. |           |               |                         |
| Dutie kg<br><b>String</b>             |                                                                                                    |                        |                                                                           |                                                                                    |                                         |                    |                                                                      |                   |         |           |               |                         |
| Statt Time<br>Rep 29 00:49:33         | <b>Brd Tere</b><br>Beg 29 00 40 39                                                                                                    | Node<br><b>Tourist</b> | User Henry<br>sual@pain                                                   | Description.                                                                       | Start all VMs and Containing            |                    |                                                                      |                   |         | <b>OK</b> | <b>Status</b> |                         |

**Gambar 3.** Tampilan Proxmox VE 4.3

#### **2. METODE**

Pada penelitian kali ini menggunakan metode *Network Development Life Cycle* (NDLC) yang terdiri dari 6 tahapan yakni analisis, desain, simulasi, implementasi, monitoring, dan manajemen. Dengan menggunakan metode NDLC ini setiap tahapan memiliki ketergantungan denga tahapan sebelumnya. Tahapan desain akan bergantung pada tahapan sebelumnya yakni tahap analisis demikian juga dengan tahapan-tahapan yang lainnya. Pada gambar 4 di bawah ini ditunjukkan tahapan-tahapan metode NDLC.

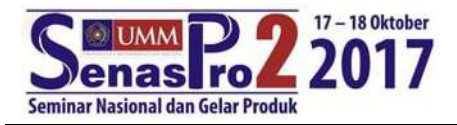

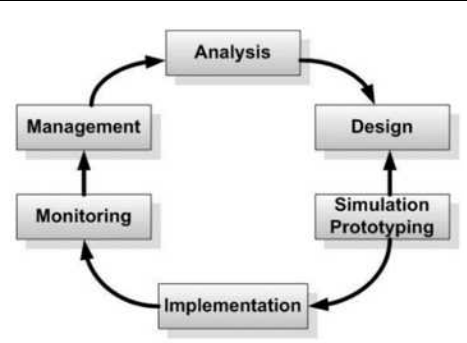

**Gambar 4.** *Network Development Life Cycle (NDLC)*

Setiap tahapan merupakan sebuah proses yang menghasilkan keluaran, di mana keluaran tersebut menjadi dasar untuk tahapan selanjutnya. Tahap analisis mencakup analisis kebutuhan fungsional, kebutuhan perangkat keras, dan kebutuhan perangkat lunak. Tahap desain mencakup desain jaringan dan desain sistem berdasarkan spesifikasi kebutuhan yang dibuat. Tahap simulasi dan atau prototyping mencakup pembuatan sistem dalam lingkungan percobaan atau perangkat lunak simulasi. Tahap monitoring dan manajemen merupakan proses untuk memastikan kelancaran sistem setelah implementasi. [5]

#### **2.1 Analisis Kebutuhan Sistem**

Pada proses penerapan virtualisasi di pengembangan laboratorium ini menggunakan beberapa perangkat keras guna mendukung keberhasilan pengembangan. Adapun perangkat keras yang dimaksud sebagai berikut :

- 1. *Server* utama, sebagai media letak *operating system* Proxmox VE 4.3 di *install*. *Server* utama ini merupakan letak *virtualisasi* yang akan menampung semua aplikasi-aplikasi yang dibutuhkan laboratorium.
- 2. *PC Client*., sebagai *user* yang akan meng-akses server utama. *PC Client* ini digunakan oleh para praktikan saat praktikum di laboratorium.
- 3. *Switch Cisco Catalyst*, sebagai pembagi dari *server* ke beberapa *PC Client* dalam hal ini *PC client* yang digunakan sebanyak 10 buah.

Sedangkan untuk kebutuhan perangkat lunak dalam penelitian kali ini menggunakan beberapa perangkat lunak sebagai berikut :

- 1. Proxmox VE 4.3, digunakan sebagai *software virtualisasi* yang akan di *install* di server utama.
- 2. Windows 7 profesional sebagai sistem operasi pada setiap pc client dan juga sebagai sistem operasi pada mesin virtual pada server utama.
- 3. Ubuntu 14.04 digunakan juga pada mesin virtual sebagai pembanding anatar windows dengan linux Ubuntu.
- 4. Putty, digunakan sebagai *tools* untuk me-*remote* akses server utama dalam hal konfigurasi dan sebagainya.

#### **2.2 Desain Topologi**

Desain topologi jaringan komputer pada pengembangan laboratorium merupakan sebuah gambaran fisik yang menghubungkan antar *device* dengan *device* yang lainnya. Server utama terhubung dengan *pc client* membutuhkan beberapa perangkat keras yang terhubung dengan baik. Adapun desain topologi fisik yang dimaksud dapat dilihat pada gambar 5 di bawah ini.

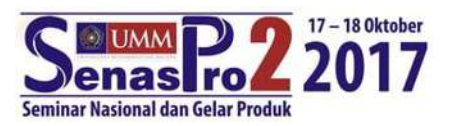

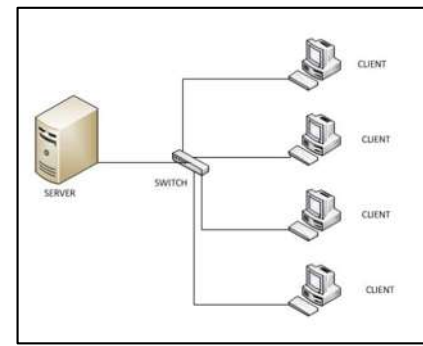

**Gambar 5.** Desain Topologi Fisik

#### **3. HASIL DAN PEMBAHASAN**

Pada pembahasan pengembangan laboratorium dengan teknologi *virtualisasi* ini adalah terlebih dahulu meng-install proxmox ve 4.3 sebagai media virtualisasi yang nantinya sebagai tempat membuat beberapa *virtual machine* (VM) sesuai kebutuhan. Dalam penelitian kali ini VM yang dibuat hanya ada 2 buah VM. Masing-masing VM di-install 2 sistem operasi yang berbeda yakni Windows dan Ubuntu. Setelah proses instalasi proxmox selesai langkah selanjutnya adalah membuat VM yang terlebih dahulu di upload file ISO dari sistem operasi yang akan kita install di setiap VM. Upload file ISO sistem operasi dilakukan dengan cara memilih pada menu content kemudian upload file ISO. Untuk ukuran maksimal file ISO yang diupload sebesar 2Gb jika melebihi 2Gb bisa dilakukan dengan cara download langsung dari proxmox. Gambar 6 di bawah ini menunjukkan upload file ISO Ubuntu 14.04

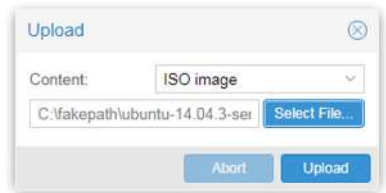

**Gambar 6.** Upload file ISO Ubuntu 14.04

Setelah proses upload file ISO selesai maka langkah selanjutnya adalah proses instalasi sistem operasi Ubuntu 14.04 ke dalam VM yang diinginkan. Sebelum instalasi sistem operasi terlebih dahulu membuat VM sebagai tempat sistem operasi di instalasi. Proses pembuatan VM diperlukan mengisikan beberapa parameter yang sudah tersedia di proxmox. Parameter tersebut antara lain : VM id, OS, memori, *hardisk*, CPU, *network* dan sebagainya. Setelah semua parameter terisi dengan benar akan muncul ringkasan dari parameter yang telah di isikan. Gambar 7 di bawah ini ditunjukkan ringkasan membuat VM. Setalah ringkasan dirasa sudah cukup kemudian dilanjutkan membuat VM dan memulai instalasi sistem operasi.

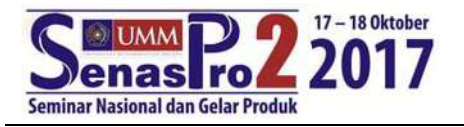

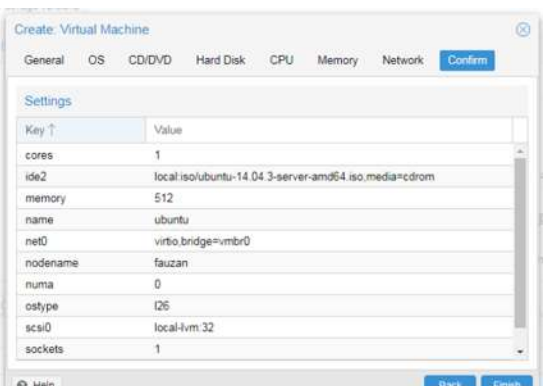

**Gambar 7.** Ringkasan sebelum membuat *Virtual Machine (VM)*

Proses instalasi sistem operasi di VM dilakukan seperti halnya pada proses instalasi sistem operasi di sebuah PC atau laptop pada umumnya. Proses instalasi akan memerlukan waktu beberapa saat dan pastikan semua proses instalasi dilalui dengan benar sehingga kesalahan instalasi tidak terjadi. Setelah semua proses instalasi selesai dengan demikian VM dengan sistem operasi Ubuntu 14.04 sudah bisa di-*remote* oleh *PC Client* sebagai *user*. Setiap *user* bisa mengakses VM dengan cara mengakses melalui *browser* dengan memasukkan IP Address proxmox. Dari semua aktifitas VM bisa di *monitoring* dari proxmox dikarenakan pada proxmox sudah disediakan beberapa parameter yang bisa di monitoring. Pada grafik 1 ditunjukkan beberapa grafik monitoring yakni *CPU Usage*, *Memory Usage, Disk IO, Network Traffic.*

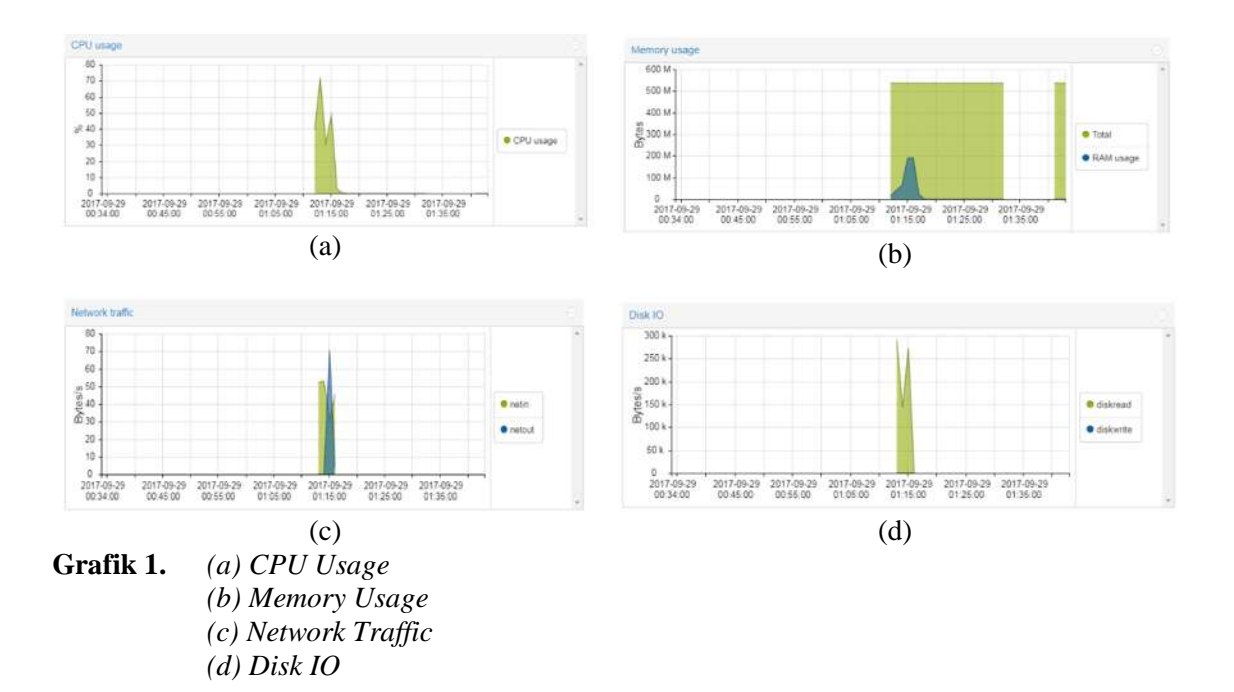

Setelah proses instalasi sistem operasi selesai langkah selanjutnya adalah instalasi *softwaresoftware* lainnya yang dibutuhkan pada laboratorium komputer. Pada server utama mampu menampung berbagai *software* sehingga server utama bisa berfungsi sebagai server secara *virtual*. *Client* tinggal *remote* ke server kemudian menggunakan software yang dibutuhkan seperti menggunakan pada pc pada umumnya. Disinilah letak *virtualisasi* pada pengembangan sebuah laboratorium sehingga dimungkinkan memberi kemudahan dalam hal *upgrade hardware* yang berujung pada efisiensi biaya *upgrading.*

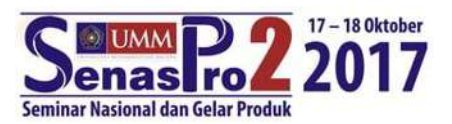

#### **4. KESIMPULAN**

Dari pemaparan pada bagian yang terdahulu bahwa penelitian ini dapat di tarik beberapa kesimpulan, yakni :

- 1. Teknologi *virtualisasi* mampu mengatasi permasalahan biaya dalam hal *upgrade hardware* pada pengembangan laboratorium komputer.
- 2. Dengan *resources server* yang minimal mampu mengatasi beberapa *request* dari *client* yang terhubung ke server utama sebagai *machine virtual*.
- 3. *CPU usage* yang digunakan dalam *virtual machine* hanya digunakan sebesar 3% saja dari total kemampuan CPU dan termasuk dalam penggunaan *memory usage* hanya sekitar 40% saja yang digunakan artinya sebuah *server* dengan spesifikasi Intel core 2 duo 3 Hz RAM 2Gb mampu membuat 2 buah VM dengan OS *Ubuntu* dan *Windows*.

Dari penilitian yang sudah dilakukan masih diperlukan pembahasan lebih lanjut dan analisa lebih dalam dan menyeluruh termasuk dalam hal kecepatan akses menanggapi berbagai *request* dari *client* ke *server*.

#### **DAFTAR PUSTAKA**

- [1] Suhendi, Hendi dan Nurdiyana, Indra. Manajemen Server Jaringan Komputer Berbasis Teknologi Virtualisasi Menggunakan Proxmox. JURNAL INFORMATIKA, Vol.4 No.1 April 2017, pp. 130~136
- [2] Ardianto, Novan. Widyawan dan Sumaryono, Sujoko. Pengembangan Virtual Appliance Server Dengan Metode Virtualisasi. JNTETI, VOL. 1, NO. 1, MEI 2012
- [3] Sofana, Iwan. 2012. Teori dan praktek cloud computing (OpenNebula, VMware dan Amazon AWS). Penerbit Informatika. Bandung
- [4] Sugianto, Masim dan Imanudin, Ahmad. 2017. Panduan Training Virtulization Technology Berbasis Proxmox. PT Excellent Infotama Kreasindo. Bekasi
- [5] Yudi Restu Adi, Yudi Restu, dkk. 2016. Perancangan Sistem Cluster Server untuk Jaminan Ketersediaan Layanan Tinggi pada Lingkungan Virtual. JNTETI, Vol. 5, No. 2, Mei 2016. Hal 69
- [6] Rijal, Isna Khoirur dan dkk.2015. PERANCANGAN DAN IMPLEMENTASI LABORATORIUM MIKROTIK ONLINE (Design and Implementation Mikrotik Online Laboratory). e-Proceeding of Applied Science : Vol.1, No.2 Agustus 2015 Page 1253.

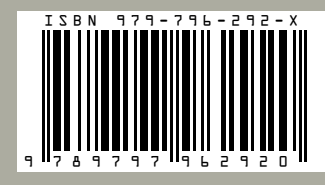

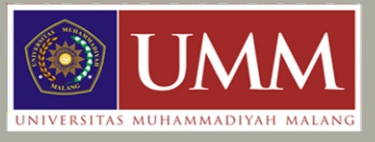

Direktorat Penelitian dan Pengabdian Kepada Masyarakat Universitas Muhammadiyah Malang Jl. Raya Tlogomas No. 264, Malang 65144 Telp. +62343 464318 Psw. 164-165 Fax. +62341 4604 35, 460782 enail: dp2m@umm.ac.id | dppm\_umm@yahoo.com http://dp2m.umm.ac.id